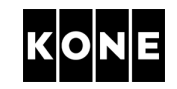

# **RECOVERY INSTRUCTIONS LCE CPU fault 250/251**

### **1 ABOUT THIS INSTRUCTION**

These instructions provide guidance how to recover from LCE CPU fault codes 250/251 in the following KONE elevators with a LCE controller:

- − KONE MiniSpace™
- − KONE MonoSpace®
- − KONE EcoSpace®
- − KONE TranSys™
- − KONE ProSpace

#### **NOTE! These instructions are not applicable for KONE Nanospace™ elevators.**

These instructions are intended for non-KONE employees. The instructions should only be used by experienced elevator maintenance technicians who have received proper training on methods and safety and how to perform maintenance work on KONE elevators.

### **2 GENERAL DESCRIPTION OF THE ISSUE AND SOLUTION**

If fault code 251 appears in user interface, this means that the elevator has reached the value of 500,000 cycles (travels starting or passing through main floor), the elevator will be out of service. NVRAM reset (UI menu 1-99=2) needs to be performed for setting the main floor counter back to "0".

If fault code 250 (warning fault) appears in the user interface, this means that the elevator has reached the value of 475,000 cycles (travels starting or passing through main floor) but the elevator will be in normal mode. NVRAM reset (UI menu 1-99=2) needs to be performed for setting the main floor counter back to "0". Please do so before reaching 500,000 otherwise elevator will be out of service

### **3 PERFORM SAFETY MEASURES**

Perform the following safety measures before the NVRAM reset:

- 1. Place "Out of service" signs on all landings.
- 2. Check that the elevator car is empty.
- 3. Disable door opening and landing calls with LCEUI switches 263 and 261.

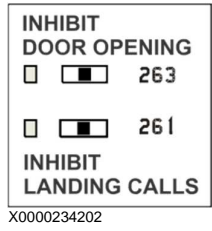

The LEDs turn on.

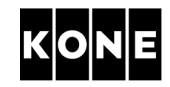

# **LCE CPU fault 250/251 Recovery Instructions**

- 4. Give a car call from controller to bottom floor.
- 5. Turn on the Recall Drive Feature (RDF) when the elevator is at the bottom floor.
- 6. Prevent unauthorized access to working area, e.g. by using a safety fence or close the machine room door.

# **4 RECORD EXISTING LCE PARAMETER SETTINGS AND FLOOR MARKINGS BEFORE UPDATE**

**NOTE:** All parameter settings are erased during the procedure to reset NVRAM. Make sure that the existing parameter settings are recorded before the reset so that these can easily be reinserted after the reset.

- 1. Write down existing parameter settings from menus 1, 3, 5, 7 and 8.
- 2. Mark the parameters which differ from the default values.

Such notes make the process faster when restoring the original settings after update.

- 4. Write down the floor marking.
- 5. Write down ACU announcements (if applicable).

## **5 SET PARAMETERS AND FLOOR MARKINGS**

- 1. Switch on the main switch.
- 2. Clear NVRAM by setting the parameter to 2 in menu1-99. Wait for CPU to reboot.
- 3. Set back the original parameters values which differ from the default values. Compare the values with your notes made before update
- 4. Set floor markings and ACU announcements (if applicable). Compare the values with your notes made before update
- 5. Switch the power OFF. Wait for at least 15 seconds. Check that the LCECPU561 has shut down.
- 6. Switch the power ON. Parameter settings are saved now.

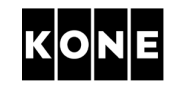

# **LCE CPU fault 250/251 Recovery Instructions**

form elevator shaft setup

- 1. Make sure that the elevator car is empty.
- 2. Turn on the Recall Drive Feature RDF.
- 3. Drive the car just below the bottom floor.
- 4. Check that the LEDs 61:U, 77:N and 77:S light.
	- LED 61:N must not light.

LEDs 30 and/or B30 must light.

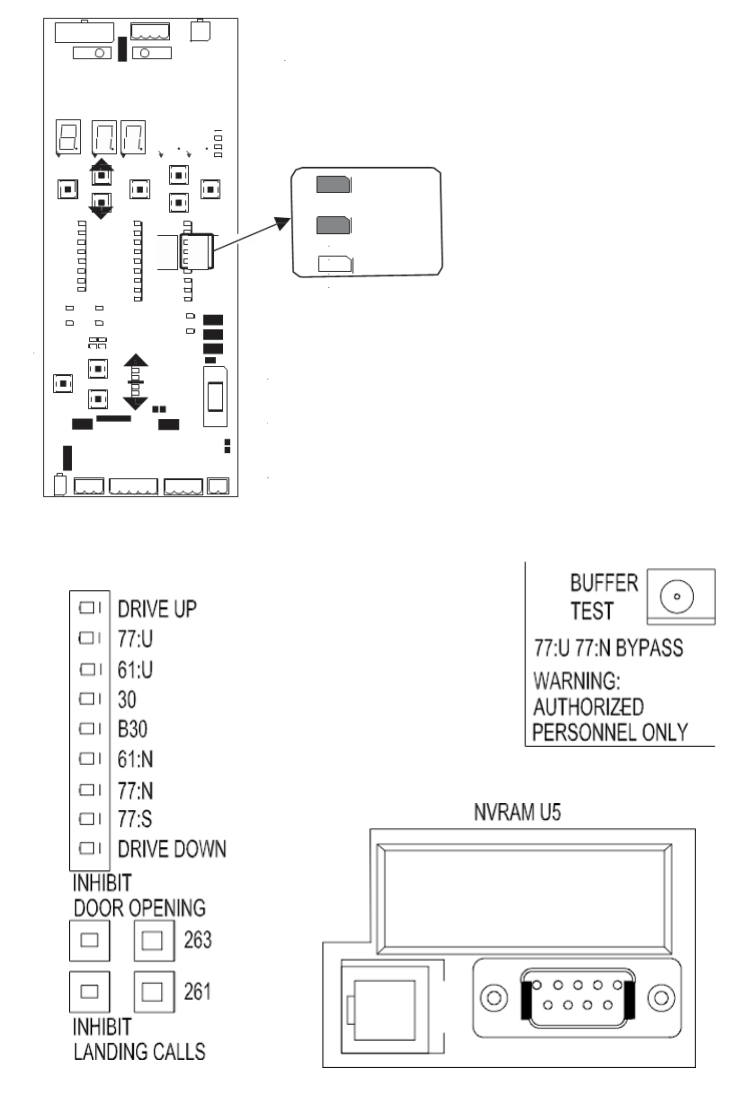

- 5. Activate the setup mode from the controller. Set Shaft setup (5\_2) parameter to 1.
- 6. Turn off the RDF.

**NOTE:** Elevator starts the setup drive upwards.

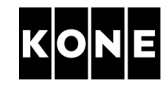

# **LCE CPU fault 250/251 Recovery Instructions**

7. Watch floor numbers on LOPCB or LCECPU561.

**NOTE:** Elevator is ready for the normal drive when the car stops at the topmost floor, car relevels and the LOPCB or LCECPU561 shows the number of the topmost floor.

**NOTE:** If the upper limit switch operates, drive the car back to the topmost landing using RDF.

#### **Legal Notice**

These Technical Instructions are the copyright of KONE Corporation. The instructions are intended solely for use by experienced elevator technicians. The instructions presume thorough familiarity with KONE elevators with a LCE controller and consequently these instructions do not contain all the relevant steps to perform the *instructions.*